# Using the vCenter Orchestrator Plug-In for vCloud Director 5.5

vRealize Orchestrator 5.5

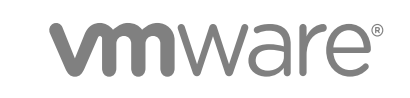

You can find the most up-to-date technical documentation on the VMware website at:

<https://docs.vmware.com/>

If you have comments about this documentation, submit your feedback to

[docfeedback@vmware.com](mailto:docfeedback@vmware.com)

**VMware, Inc.** 3401 Hillview Ave. Palo Alto, CA 94304 www.vmware.com

Copyright <sup>©</sup> 2011–2017 VMware, Inc. All rights reserved. [Copyright and trademark information.](http://pubs.vmware.com/copyright-trademark.html)

VMware, Inc. 2

# **Contents**

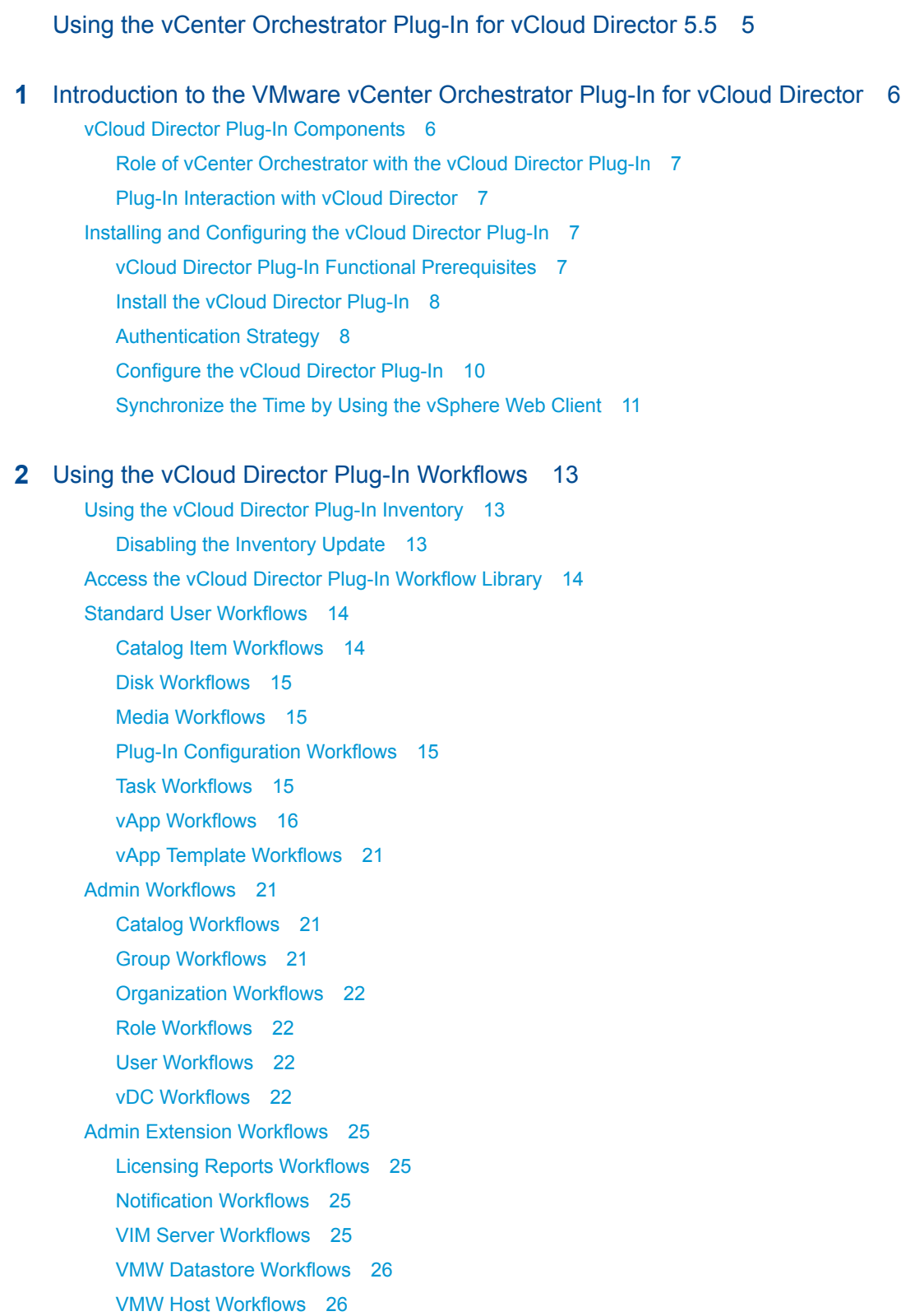

VM[W Network Pool Workflows 26](#page-25-0) VM[W Provider Network Workflows 26](#page-25-0) VM[W Provider vDC Workflows 27](#page-26-0)

#### **3** [vCloud Director Plug-In Scripting API 28](#page-27-0)

API [Categories 28](#page-27-0) Ac[cess the vCloud Director Plug-In API 29](#page-28-0) Usi[ng Generic Queries 29](#page-28-0) Usi[ng Non-Generic Queries 32](#page-31-0) De[corator Objects 33](#page-32-0) Vcl[AbstractRecordResultSet Decorator 33](#page-32-0) Vcl[RecordResultSet Decorator 33](#page-32-0) Vcl[ReferenceResultSet Decorator 33](#page-32-0) Scr[ipting Examples 33](#page-32-0)

# <span id="page-4-0"></span>Using the vCenter Orchestrator Plug-In for vCloud Director 5.5

*Using the vCenter Orchestrator Plug-In for vCloud Director 5.5* provides information and instructions about configuring and using the VMware $^{\circledR}$  vCenter Orchestrator plug-in for VMware $^{\circledR}$  vCloud Director 5.5.

# Intended Audience

This information is intended for anyone who is installing and configuring the plug-in, and using the API of the plug-in. *Using the vCenter Orchestrator Plug-In for vCloud Director 5.5* is written for experienced users who are familiar with virtual machine technology, with Orchestrator workflow development, and with vCloud Director.

For more information about Orchestrator, see [http://www.vmware.com/support/pubs/orchestrator\\_pubs.html](http://www.vmware.com/support/pubs/orchestrator_pubs.html).

For more information about vCloud Director, see [http://www.vmware.com/support/pubs/vcd\\_pubs.html.](http://www.vmware.com/support/pubs/vcd_pubs.html)

# <span id="page-5-0"></span>Introduction to the VMware vCenter Orchestrator Plug-In for<br>vCloud Director

The vCloud Director plug-in (VMware vCenter Orchestrator plug-in for vCloud Director) allows interaction between vCenter Orchestrator and vCloud Director.

You can use the plug-in to run Orchestrator workflows that automate vCloud Director processes. The plug-in contains a set of standard workflows. You can also create custom workflows that implement the plug-in API to automate tasks in your vCloud Director environment.

This section includes the following topics:

- vCloud Director Plug-In Components
- **n** [Installing and Configuring the vCloud Director Plug-In](#page-6-0)

# vCloud Director Plug-In Components

The vCloud Director plug-in relies on a number of components to function properly.

vCenter Orchestrator and vCloud Director provide the platform for the plug-in, and the plug-in provides interaction between those products.

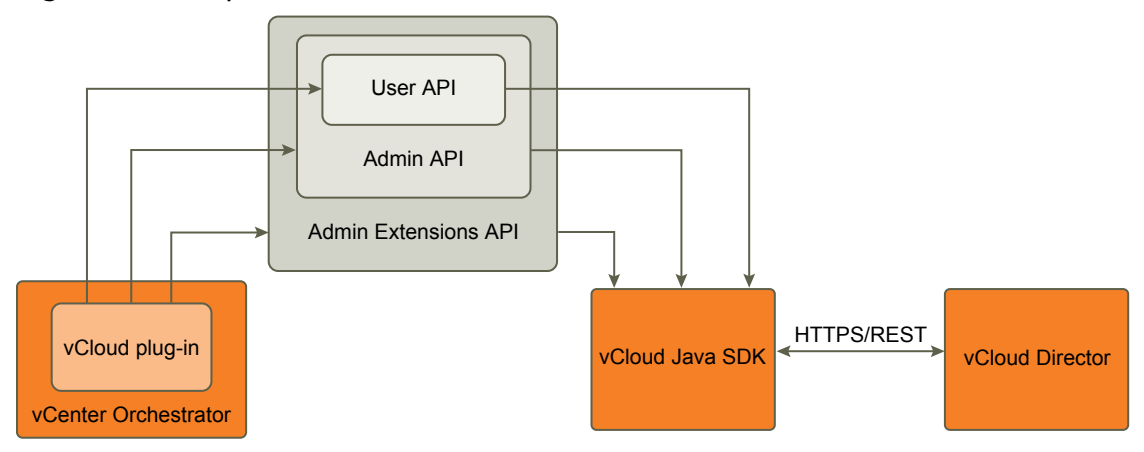

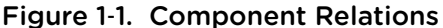

<span id="page-6-0"></span>The vCloud Director plug-in implements the User, Admin, and Admin Extensions API classes that correspond to the types of API classes in vCloud Director. All users can read User API classes and users with appropriate rights can modify these classes. Users with administrative rights can modify Admin API and User API classes. The Admin Extensions API classes are VMware-specific and only system administrators can modify these classes. System administrators can also modify Admin API and User API classes.

The vCloud Java SDK provides the communication platform between the JavaScript API of the plug-in and the vCloud Director REST API.

# Role of vCenter Orchestrator with the vCloud Director Plug-In

You must use the Orchestrator configuration interface to install and configure the vCloud Director plug-in. You use the Orchestrator client to run and create workflows and access the plug-in API.

The vCloud Director plug-in is powered by vCenter Orchestrator. Orchestrator is a development and process-automation platform that provides a library of extensible workflows to manage the VMware vCenter infrastructure and other technologies.

Orchestrator allows integration with management and administration solutions through its open plug-in architecture. vCloud Director is one example of an administration solution that you can integrate with Orchestrator by using plug-ins.

# Plug-In Interaction with vCloud Director

You use the plug-in to run Orchestrator workflows that interact with vCloud Director to perform automated tasks in the vCloud infrastructure.

With vCloud Director, you can build secure, multitenant clouds by combining virtual infrastructure resources into virtual datacenters. The virtual datacenters are a fully automated, catalog-based service that users access through Web-based portals and programmatic interfaces.

# Installing and Configuring the vCloud Director Plug-In

You must use the Orchestrator configuration interface to install and configure the vCloud Director plug-in.

# vCloud Director Plug-In Functional Prerequisites

To be able to install and use the vCloud Director plug-in, your system must meet the following product prerequisites.

#### vCenter Orchestrator

Verify that you have a running instance of Orchestrator. You can log in to the Orchestrator configuration interface at https://*orchestrator\_server*:8283. Version 5.5 of the plug-in works with vCenter Orchestrator 5.5.

For information about setting up Orchestrator, see the documentation about installing and configuring the respective Orchestrator version.

#### <span id="page-7-0"></span>vCloud Director

Verify that you have access to a vCloud Director instance. You can test your user credentials at https://*vcloud\_director\_server*. Version 5.5 of the plug-in works with vCloud Director 5.5.

For information about setting up vCloud Director, see the *vCloud Director Installation and Configuration Guide*.

# Install the vCloud Director Plug-In

To be able to use the vCloud Director plug-in, you must download the . vmoapp file containing the plug-in and install it using the Orchestrator configuration interface.

#### Prerequisites

- Verify that you are logged in to the Orchestrator configuration interface at https://*orchestrator\_server*: 8283.
- Verify that you have downloaded the .vmoapp file from <http://www.vmware.com/products/datacenter-virtualization/vcenter-orchestrator/plugins.html>.

#### Procedure

- **1** On the **General** tab, click **Install Application**.
- **2** Upload the vCloud Director plug-in.
	- a Click the magnifying glass icon.
	- b Select the .vmoapp file to install.
	- c Click **Open**.
	- d Click **Install**.

The vCloud Director plug-in tab appears in the Orchestrator configuration interface.

**3** On the **Startup Options** tab, click **Restart service** to complete the plug-in installation.

#### Authentication Strategy

When you configure the vCloud Director plug-in, you must select an authentication method for managing users when they log in to your vCloud Director instance.

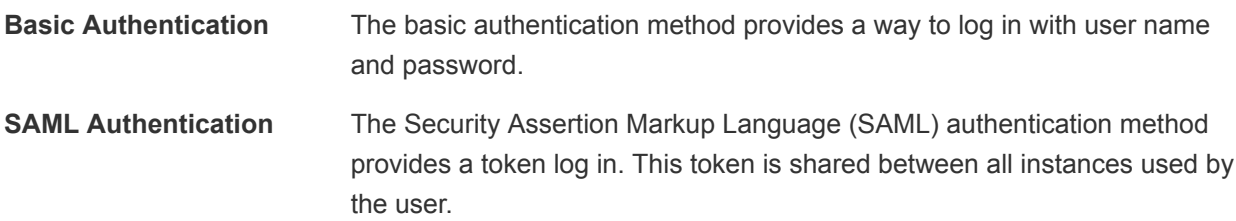

If you decide to use Basic Authentication and Session per user methods, ensure that the Orchestrator server is configured for LDAP authentication. The vCloud Director plug-in uses the user name and password of the current user to log in to vCloud Director.

If you decide to use SAML Authentication and Session per user methods, ensure that the Orchestrator server is configured for Single Sign On authentication. The plug-in uses the Single Sign On token provided by the Orchestrator server to log in to vCloud Director.

The following figure shows the Session per user method to connect vCenter Orchestrator, vCloud Director plug-in, LDAP server or Single Sign On Server, and vCloud Director, when using SAML or Basic authentication.

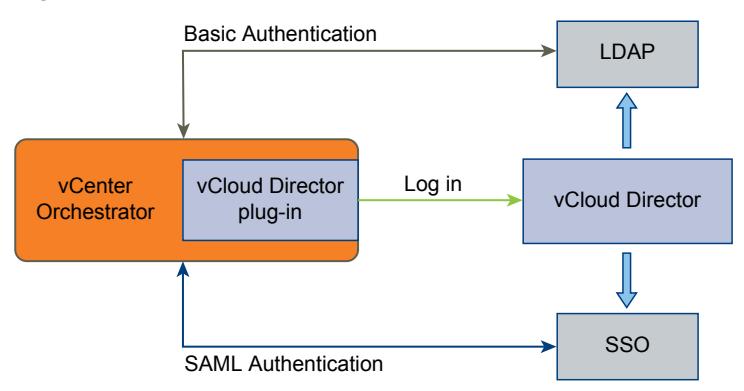

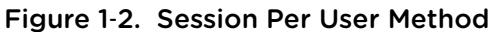

If you decide to use Basic Authentication and Shared session methods, the Orchestrator server authentication mode is ignored and the plug-in uses a predefined user name and password to log in to vCloud Director.

If you decide to use SAML Authentication and Shared session methods, the Orchestrator server authentication mode is ignored and the plug-in uses the SAML token provided by a callback action to log in to vCloud Directorr. You must implement the callback action in your Orchestrator client.

Scripting example of the callback action

```
String acquireSamlToken() {
   var tokenKey = "cd5727e0-b5fd-11e1-afa6-0800200c9a66";
   var properties = new VclSharedProperties();
   var token = properties.getProperty(tokenKey);
  if (token == null) {
       var tokenLifetime = 600000; // 10 min lifetime
      token = // TODO: your logic to acquire the token
       properties.putProperty(tokenKey, token, tokenLifetime);
   }
   return token;
}
```
The following figure shows the Shared session method to connect vCloud Director plug-in, LDAP server or Single Sign On Server, and vCloud Director when using SAML or Basic authentication.

<span id="page-9-0"></span>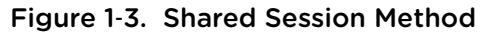

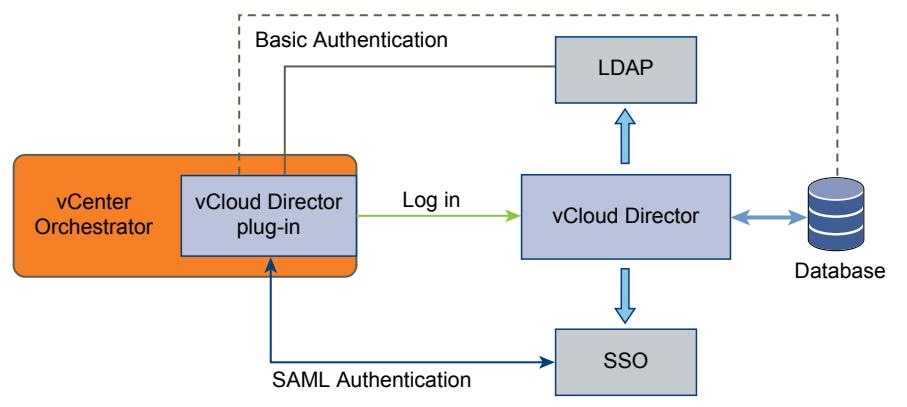

#### Configure the vCloud Director Plug-In

To be able to manage vCloud Director instances by using the vCloud Director plug-in, you must configure the connection parameters for each vCloud Director instance.

#### Prerequisites

- **EXECT** Using the **Network** tab of the Orchestrator configuration interface, import the SSL certificate for the vCloud Director instance that you want to connect.
- <sup>n</sup> Synchronize the time on the virtual machines on which the Orchestrator server, vCloud Director server and Single Sign On server are installed. To synchronize the time, see [Synchronize the Time by](#page-10-0) [Using the vSphere Web Client.](#page-10-0)

#### Procedure

- **1** Log in to the Orchestrator client and select **Design** or **Run** from the drop-down menu in the top left corner.
- **2** Click the **Workflows** view in left pane of the Orchestrator client.
- **3** Expand the hierarchical list to **Library > vCloud Director > Plug-in Configuration** and navigate to the Add a connection workflow.
- **4** Right-click the Add a connection workflow and select **Start workflow**.
- **5** In the **Host** text box, type the IP address or the DNS name of the vCloud Director instance.
- **6** In the **Port** text box, type the port number.

The default port is 443.

- **7** Select whether to enable the new connection.
- **8** In the **Max. Connections** text box, type the maximum number of concurrent connections to the vCloud Director instance.
- **9** In the **Connection timeout (ms)** text box, type the timeout interval in milliseconds.
- **10** Click **Next**.

<span id="page-10-0"></span>**11** Select the authentication method for managing user access on the vCloud Director instance.

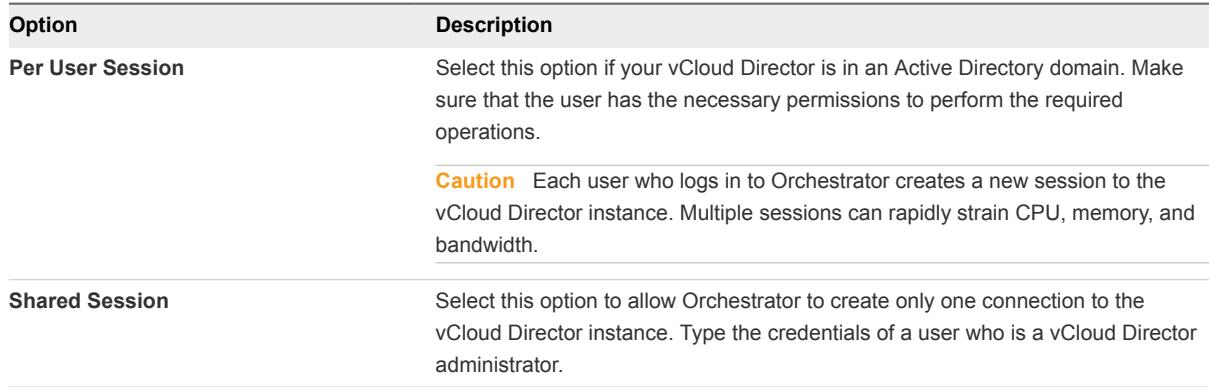

**Note** If the authentication data comes from LDAP or Single Sign On, make sure the vCloud Director organization is configured with the same LDAP or Single Sign On instance and the user is imported in this organization.

**12** Select whether to use SAML authentication and provide the needed details.

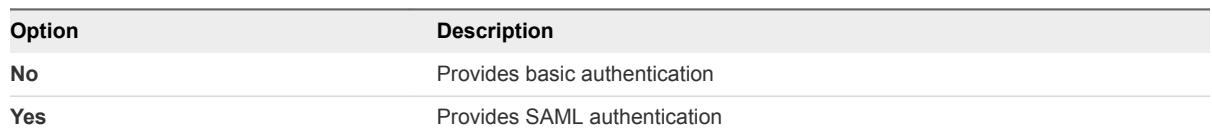

- **13** In the **Organization** text box, type the name of the organization that users can access, and click **Submit**.
	- n Type **System** if you want administrators to be able to run User API, Admin API, and Admin Extensions API operations in all organizations on the vCloud Director instance.
	- Type the name of a specific organization if you want administrators to be able to run only User API and Admin API operations in the specified organization.
- **14** Repeat [Step 4](#page-9-0) through Step 13 for each vCloud Director instance.

#### Synchronize the Time by Using the vSphere Web Client

You must synchronize the time on the virtual machines on which the Orchestrator server, vCloud Director server, and Single Sign On server are installed, to avoid possible errors such as the imported workflows return an incorrect error message or the inventory does not get upgrated.

#### Procedure

- **1** Configure all your ESXi hosts to synchronize with the NTP server.
	- a In the vSphere Web Client, select the ESXi host.
	- b On the **Manage** tab, click **Time Configuration**, and click the **Edit** link.
	- c Select **Use Network Time Protocol (Enable NTP client)**.
	- d From the **NTP Service Startup Policy** drop-down menu, select **Start and stop with host**.
- e In the **NTP Servers** text box, add all your NTP servers.
- f Click **Start** or **Restart** to update the NTP service settings.
- g Click **OK**.
- **2** Synchronize the time on all your virtual machines.
	- a In the vSphere Web Client, right-click a virtual machine and select **Edit Settings**.
	- b On the **VM Options** tab, click **VMware Tools** and select **Synchronize guest time with host**.

# <span id="page-12-0"></span>Using the vCloud Director Plug-<br>In Workflows

The vCloud Director plug-in workflow library contains workflows that allow you to manage vCloud Director instances and run custom vCloud Director operations.

You can use the **Inventory** view in the Orchestrator client to manage the available vCloud Director resources by running workflows on them.

This section includes the following topics:

- **E** Using the vCloud Director Plug-In Inventory
- [Access the vCloud Director Plug-In Workflow Library](#page-13-0)
- [Standard User Workflows](#page-13-0)
- **[Admin Workflows](#page-20-0)**
- **n** [Admin Extension Workflows](#page-24-0)

# Using the vCloud Director Plug-In Inventory

The vCloud Director plug-in exposes all objects in the connected vCloud Director instances in the **Inventory** view. You can use the **Inventory** view to add authorization elements or to run workflows on vCloud Director objects.

You can enable the **Use contextual menu in inventory** option to display the workflows that are available for an inventory object. After the option is enabled, when you right-click an object in the Orchestrator inventory, all available workflows for the object are displayed.

#### Disabling the Inventory Update

When you develop a complex workflow, you can disable the automatic update of the list of inventory objects, to avoid performance issues.

The inventory is synchronized on each change in vCloud Director. When you develop complex workflows, the frequent update of elements might cause a huge number of inventory change notifications and performance issues. You can avoid performance issues by preventing redundant inventory updates.

<span id="page-13-0"></span>To disable the inventory update, you must call the

VclProfiler.enableInventoryNotifications(false) method. The

VclProfiler.enableInventoryNotifications() method is reference counted. To allow multiple workflows to disable or enable inventory updates when needed, you should match each call to enableInventoryNotifications(false) with enableInventoryNotifications(true). By default, inventory updates are enabled. Disabling the inventory updates affects all users of the plug-in.

# Access the vCloud Director Plug-In Workflow Library

You must use the Orchestrator client to access the elements from the vCloud Director plug-in workflow library.

The vCloud Director plug-in workflow library contains building block workflows that allow you to run automated processes related to the management of vCloud Director instances. The workflows are grouped into categories depending on their functional area. You can integrate standard workflows from the workflow library in custom workflows.

#### Procedure

**1** Log in to the Orchestrator client as an administrator and select **Design** or **Run** from the drop-down menu in the left upper corner.

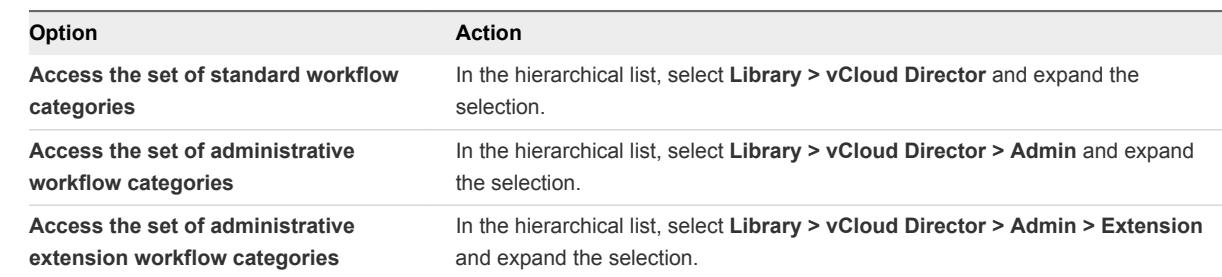

**2** Click the **Workflows** view in the Orchestrator client left pane.

# Standard User Workflows

The vCloud Director workflow category contains standard workflows related to vCloud Director management.

#### Catalog Item Workflows

The Catalog Item workflow category contains workflows related to catalog item management.

You can access these workflows from **Library > vCloud Director > Catalog Item**.

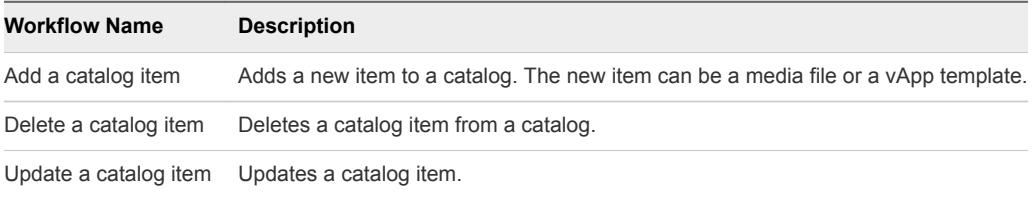

# <span id="page-14-0"></span>Disk Workflows

The Disk workflow category contains workflows related to disk management.

You can access these workflows from **Library > vCloud Director > Disk**.

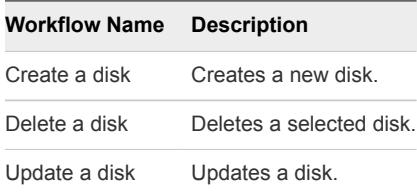

#### Media Workflows

The Media workflow category contains workflows related to media management.

You can access these workflows from **Library > vCloud Director > Media**.

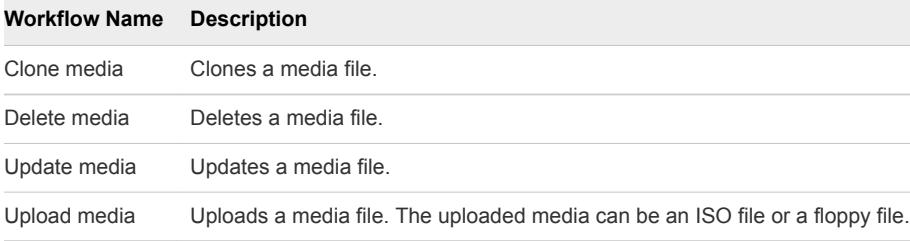

# Plug-In Configuration Workflows

The Plug-in Configuration workflow category contains workflows related to vCloud Director connection management.

You can access these workflows from **Library > vCloud Director > Plug-in Configuration**.

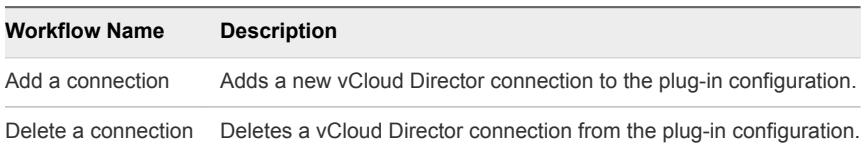

#### Task Workflows

The Task workflow category contains workflows related to task management.

You can access these workflows from **Library > vCloud Director > Task**.

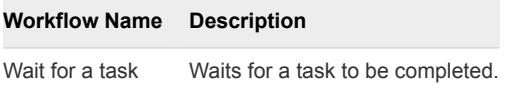

# <span id="page-15-0"></span>vApp Workflows

The vApp workflow category contains workflows related to vApp management tasks such as cloning a vApp, adding a vApp network, enabling maintenance mode for it, and so on.

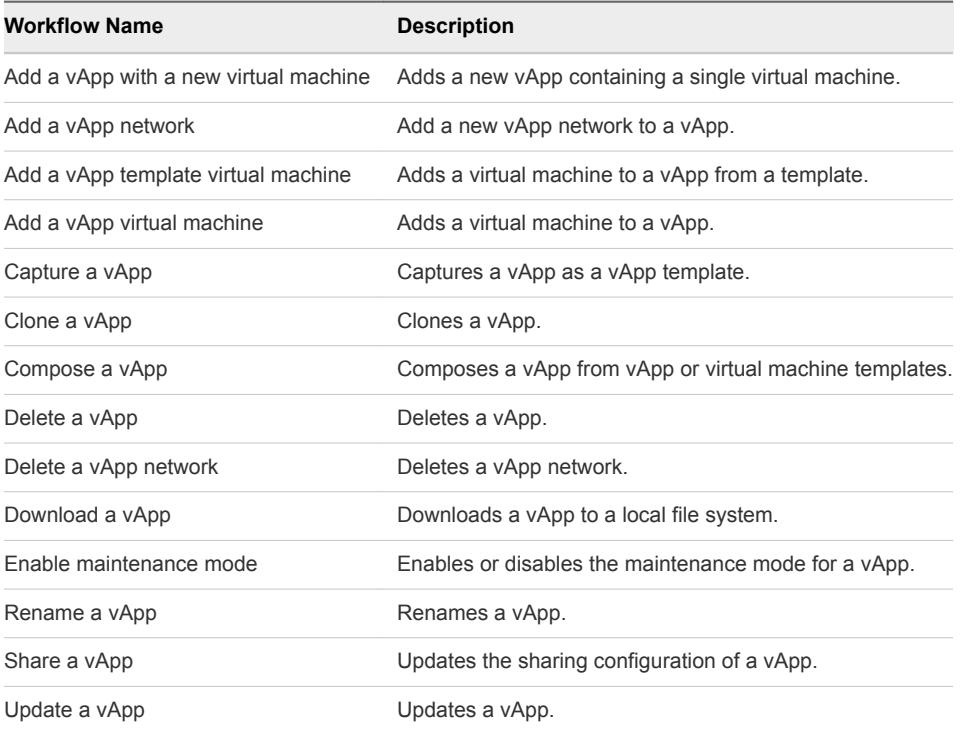

You can access these workflows from **Library > vCloud Director > vApp**.

#### vApp Custom Properties Workflows

The Custom Properties workflow category contains workflows related to vApp custom parameter management.

You can access these workflows from **Library > vCloud Director > vApp > Custom Properties**.

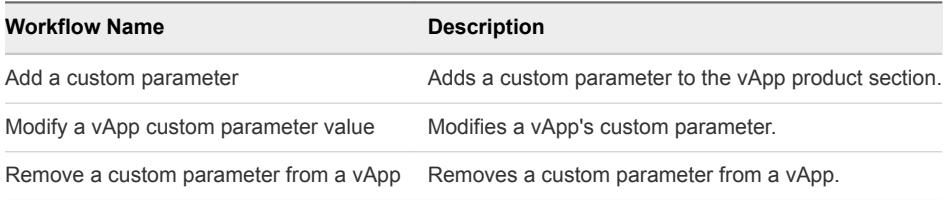

#### Network Workflows

The Network workflow category contains workflows related to network configuration management.

You can access these workflows from **Library > vCloud Director > vApp > Network > Config**.

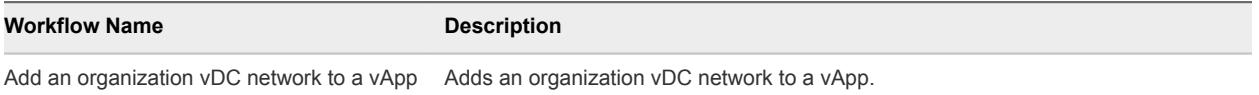

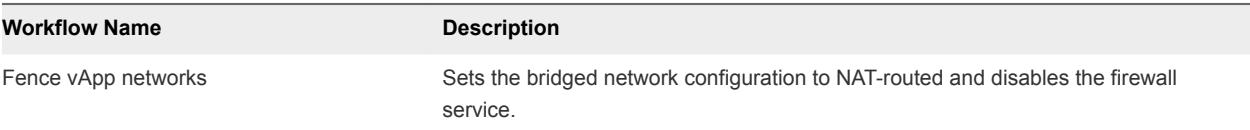

You can access the DHCP workflow from **Library > vCloud Director > vApp > Network > Config > DHCP**.

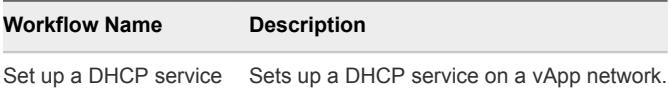

You can access the Firewall workflows from **Library > vCloud Director > vApp > Network > Config > Firewall**.

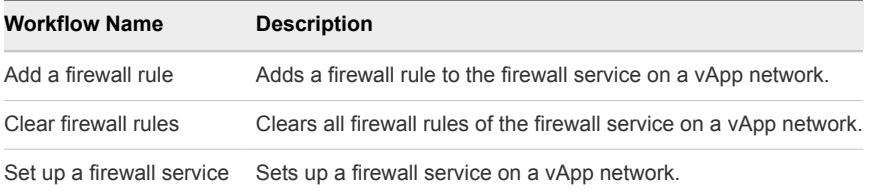

You can access the NAT workflows from **Library > vCloud Director > vApp > Network > Config > NAT**.

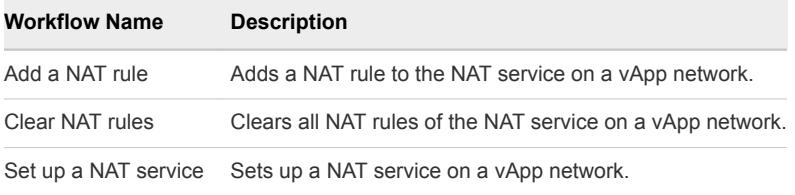

You can access the Routing workflows from **Library > vCloud Director > vApp > Network > Config > Routing**.

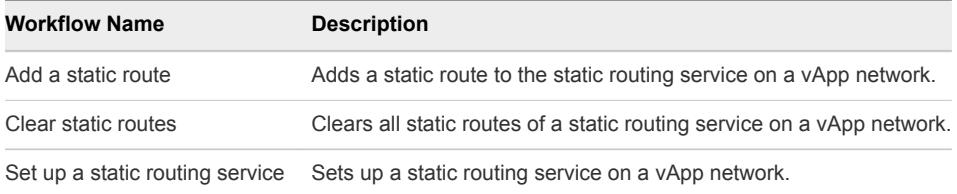

#### vApp Power Workflows

The Power workflow category contains workflows related to vApp power management.

You can access these workflows from **Library > vCloud Director > vApp > Power**.

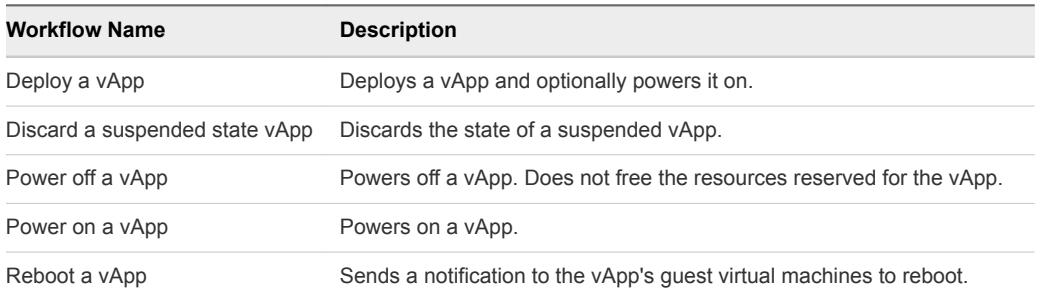

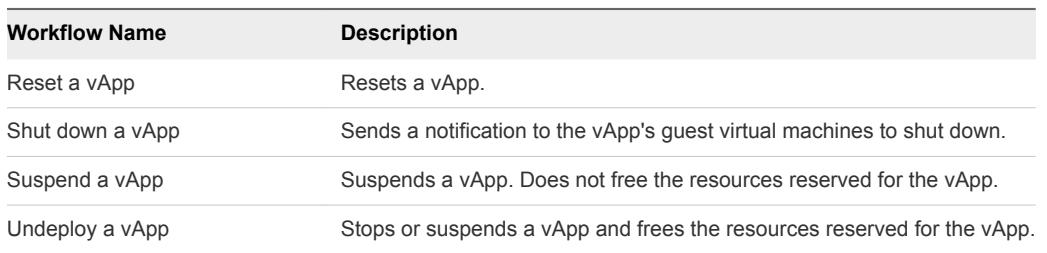

#### vApp Snapshot Workflows

The Snapshot workflow category contains workflows related to vApp snapshot management.

You can access these workflows from **Library > vCloud Director > vApp > Snapshot**.

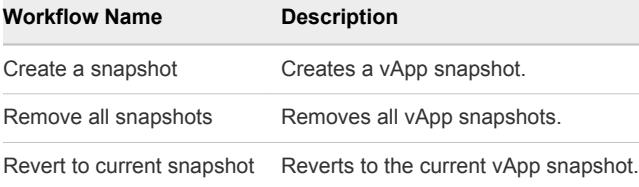

#### VM Workflows

The VM workflow category contains workflows related to virtual machine management.

You can access these workflows from **Library > vCloud Director > vApp > VM**.

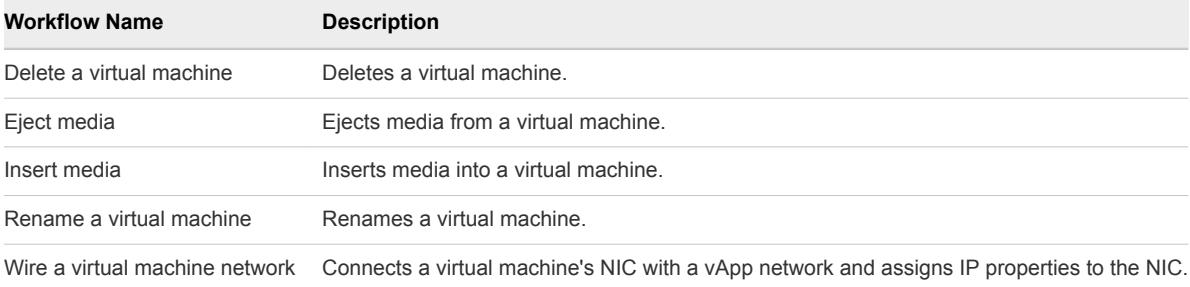

#### VM CPU Workflows

The CPU workflow category contains workflows related to virtual machine CPU management.

You can access the workflow from **Library > vCloud Director > vApp > VM > CPU**.

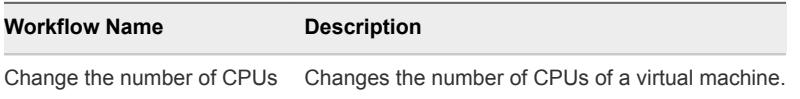

#### VM Custom Properties Workflows

The Custom Properties workflow category contains workflows related to virtual machine custom parameter management.

You can access these workflows from **Library > vCloud Director > vApp > VM > Custom Properties**.

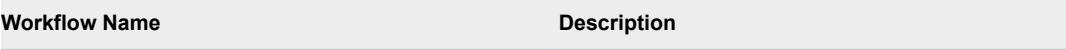

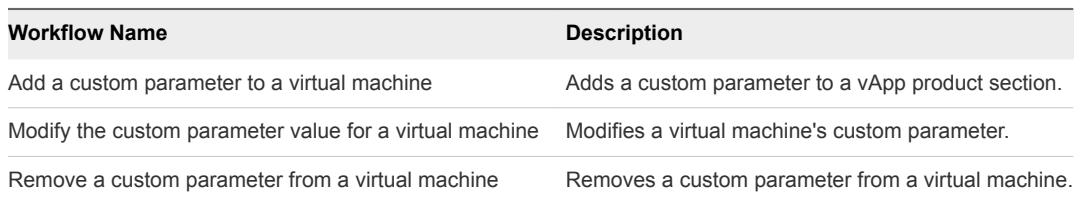

#### VM Guest Customization Workflows

The Guest Customization workflow category contains workflows related to virtual machine guest customization.

You can access these workflows from **Library > vCloud Director > vApp > VM > Guest Customization**.

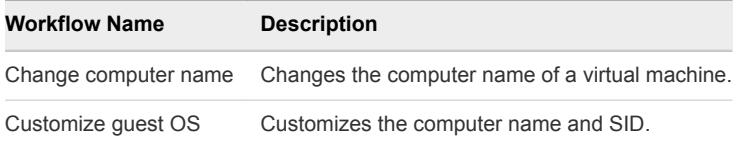

#### VM Hard Disk Workflows

The Hard Disk workflow category contains workflows related to virtual machine hard disk management.

You can access these workflows from **Library > vCloud Director > vApp > VM > Hard Disk**.

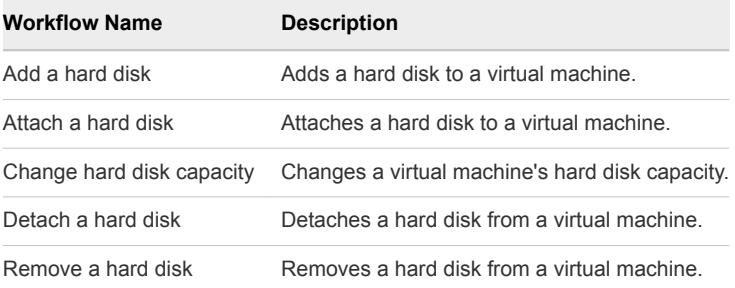

#### VM Memory Workflows

The Memory workflow category contains workflows related to virtual machine memory management.

You can access the workflow from **Library > vCloud Director > vApp > VM > Memory**.

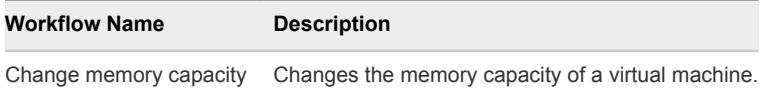

#### VM NIC Workflows

The NIC workflow category contains workflows related to virtual machine NIC management.

You can access these workflows from **Library > vCloud Director > vApp > VM > NIC**.

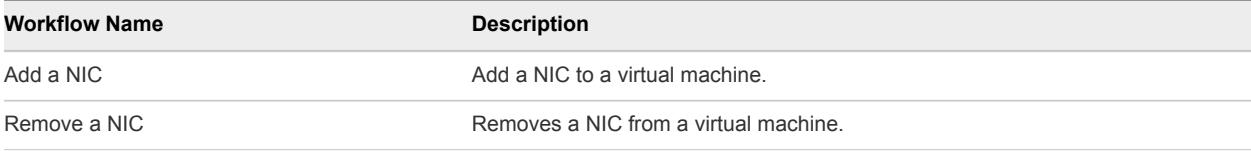

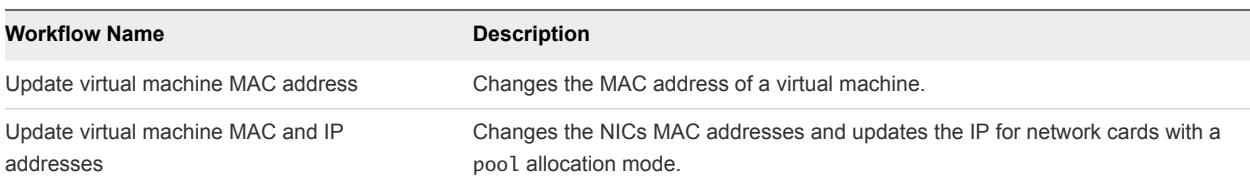

#### VM Power Workflows

The Power workflow category contains workflows related to virtual machine power management.

You can access these workflows from **Library > vCloud Director > vApp > VM > Power**.

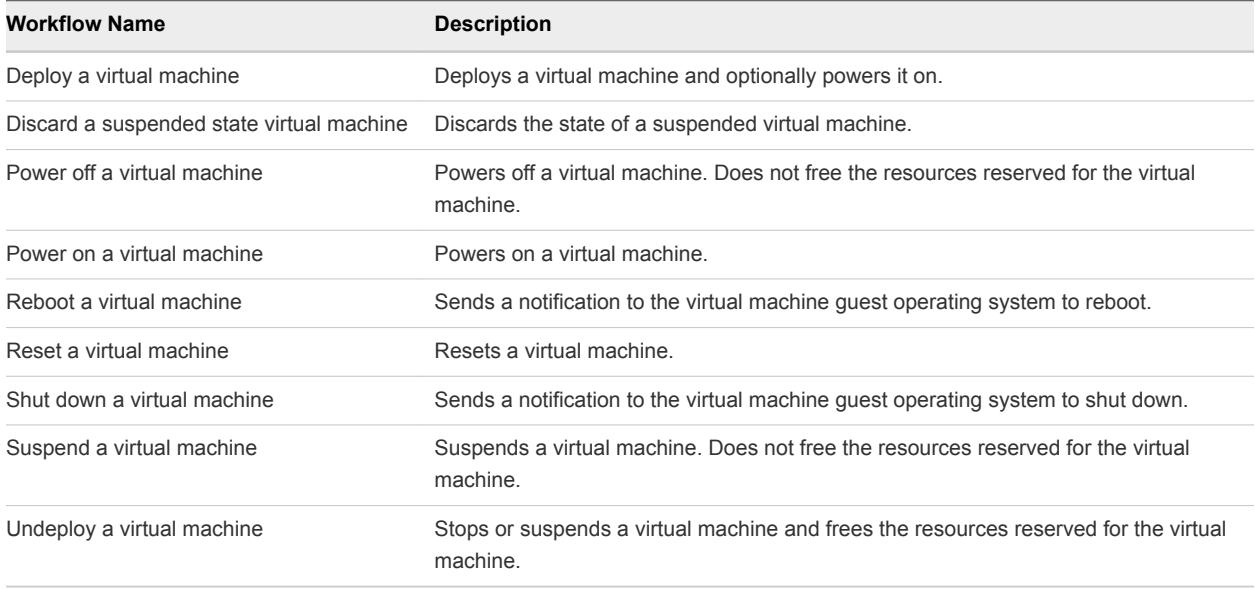

#### VM Screen Workflows

The Screen workflow category contains workflows related to virtual machine screen management.

You can access these workflows from **Library > vCloud Director > vApp > VM > Screen**.

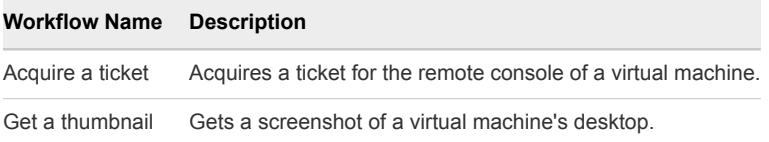

#### VM Snapshot Workflows

The Snapshot workflow category contains workflows related to virtual machine snapshot management.

You can access these workflows from **Library > vCloud Director > vApp > VM > Snapshot**.

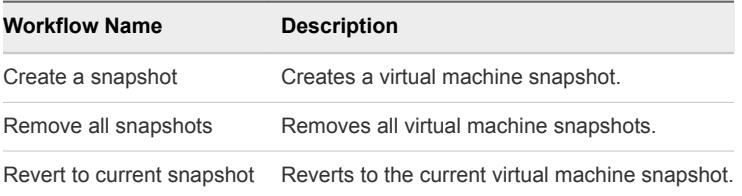

#### <span id="page-20-0"></span>vApp Template Workflows

The vApp Template workflow category contains workflows related to vApp template management.

You can access these workflows from **Library > vCloud Director > vApp Template**.

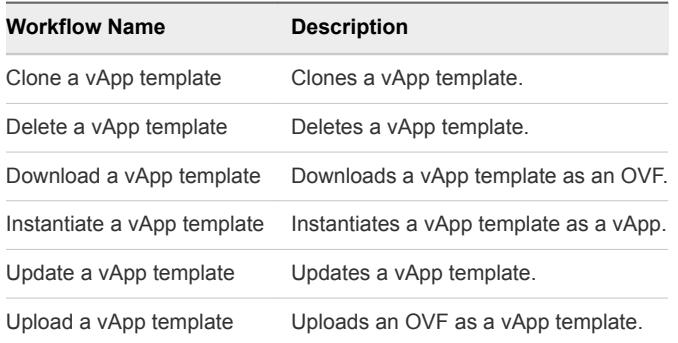

# Admin Workflows

The Admin workflow category contains workflows related to vCloud Director administrative management.

# Catalog Workflows

The Catalog workflow category contains workflows related to catalog management.

You can access these workflows from **Library > vCloud Director > Admin > Catalog**.

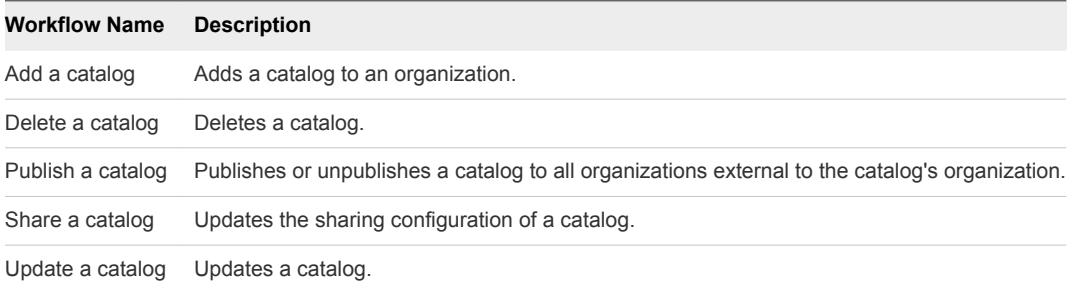

#### Group Workflows

The Group workflow category contains workflows related to group management.

You can access these workflows from **Library > vCloud Director > Admin > Group**.

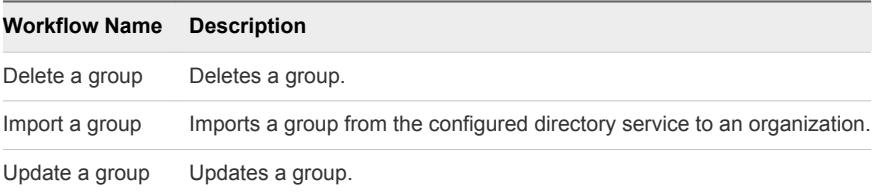

## <span id="page-21-0"></span>Organization Workflows

The Organization workflow category contains workflows related to organization management.

You can access these workflows from **Library > vCloud Director > Admin > Organization**.

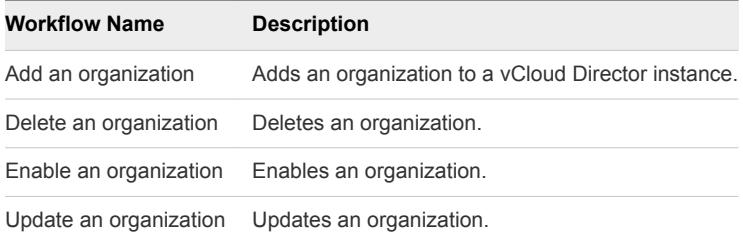

#### Role Workflows

The Role workflow category contains workflows related to role management.

You can access these workflows from **Library > vCloud Director > Admin > Role**.

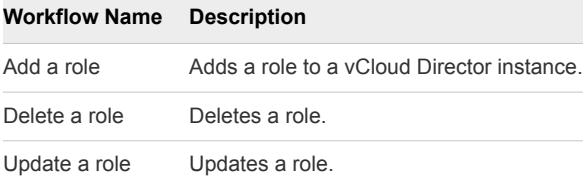

# User Workflows

The User workflow category contains workflows related to user management.

You can access these workflows from **Library > vCloud Director > Admin > User**.

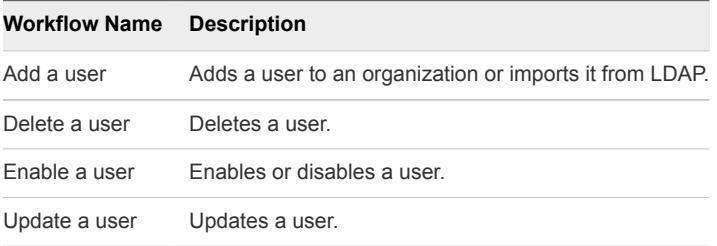

### vDC Workflows

The vDC workflow category contains workflows related to virtual data center management.

You can access these workflows from **Library > vCloud Director > Admin > vDC**.

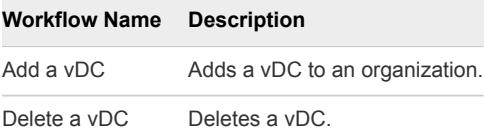

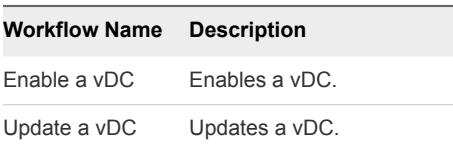

#### vCD Gateway Workflows

The Gateway workflow category contains workflows related to vDC gateway management.

You can access these workflows from **Library > vCloud Director > Admin > vDC > Gateway**.

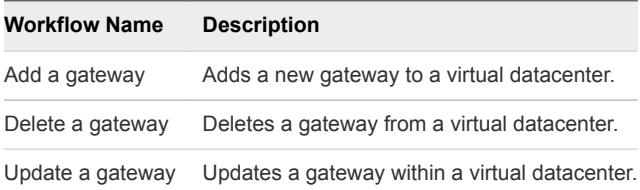

#### Network Configuration Workflows

The Configuration workflow category contains workflows related to network configuration.

You can access the Gateway workflows from **Library > vCloud Director > Admin > vDC > Gateway > Config**.

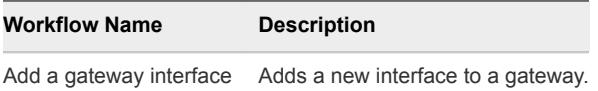

You can access the DHCP workflows from **Library > vCloud Director > Admin > vDC > Gateway > Config > DHCP**.

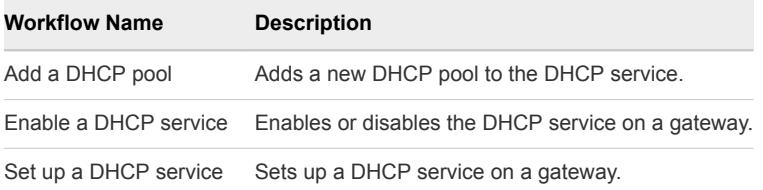

You can access the Firewall workflows from **Library > vCloud Director > Admin > vDC > Gateway > Config > Firewall**.

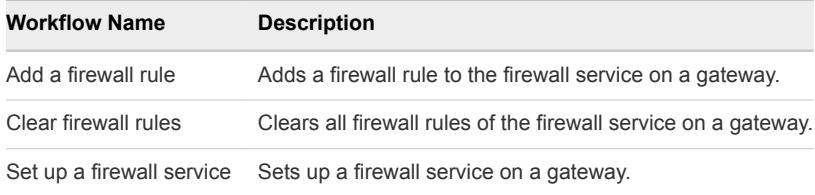

You can access the NAT workflows from **Library > vCloud Director > Admin > vDC > Gateway > Config > NAT**.

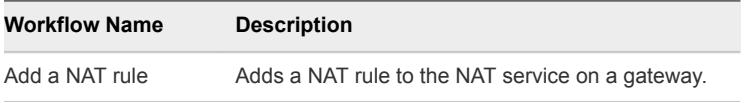

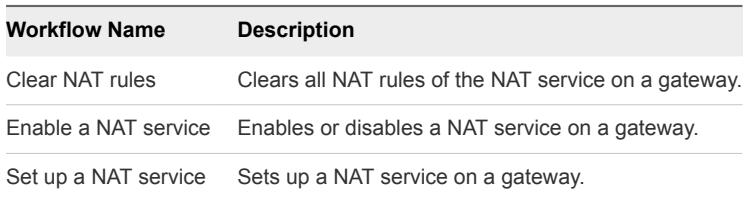

You can access the Routing workflows from **Library > vCloud Director > Admin > vDC > Gateway > Config > Routing**.

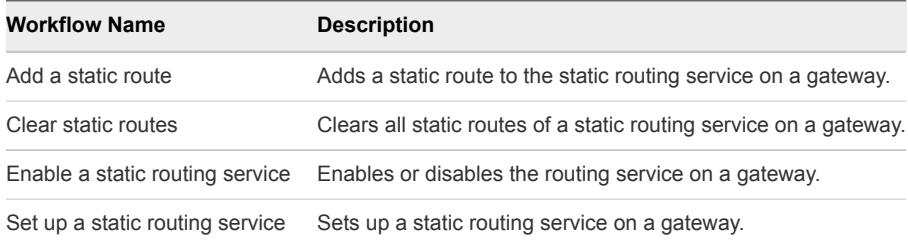

You can access the VPN workflows from **Library > vCloud Director > Admin > vDC > Gateway > Config > VPN**.

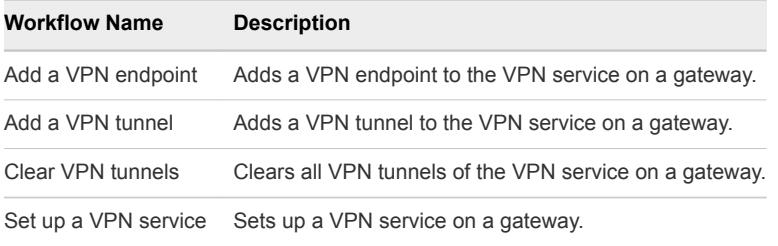

#### vDC Network Workflows

The Network workflow category contains workflows related to organization network management.

You can access these workflows from **Library > vCloud Director > Admin > vDC > Network**.

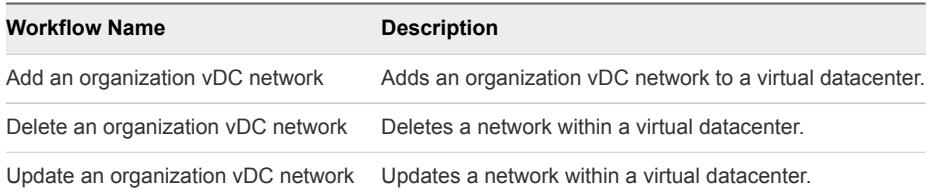

#### vDC Storage Profile Workflows

The Storage profile workflow category contains workflows related to storage profile management.

You can access these workflows from **Library > vCloud Director > Admin > vDC > Storage Profile**.

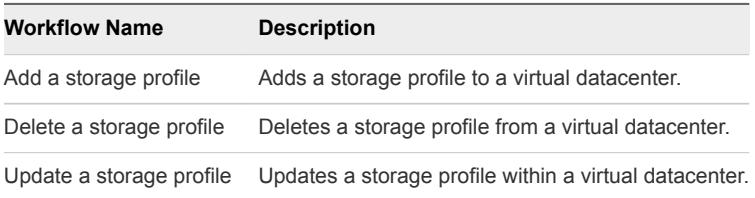

# <span id="page-24-0"></span>Admin Extension Workflows

The Extension workflow category contains workflows related to vCloud Director administrative extensions management.

# Licensing Reports Workflows

The Licensing Reports workflow category contains workflows related to licensing reports management.

You can access these workflows from **Library > vCloud Director > Admin > Extensions > Licensing Reports**.

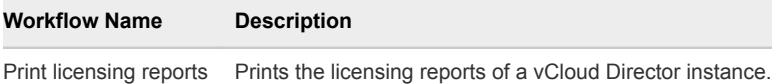

# Notification Workflows

The Notifications workflow category contains workflows related to notification management.

You can access these workflows from **Library > vCloud Director > Admin > Extensions > Notifications**.

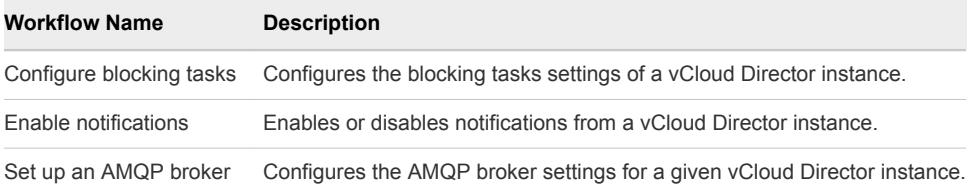

# VIM Server Workflows

The VIM Server workflow category contains workflows related to vCenter Server management.

You can access these workflows from **Library > vCloud Director > Admin > Extensions > VIM Server**.

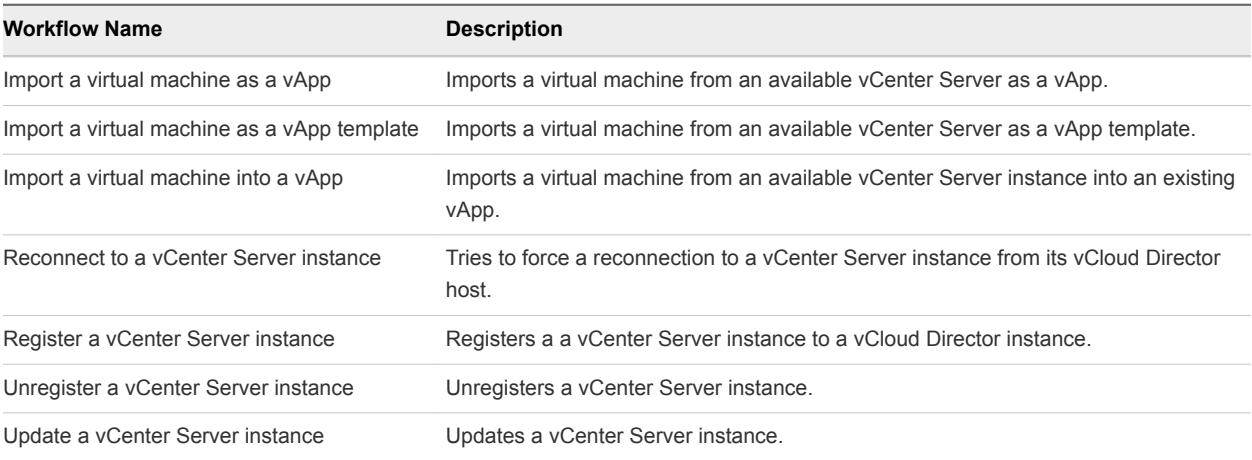

# <span id="page-25-0"></span>VMW Datastore Workflows

The VMW Datastore workflow category contains workflows related to datastore management.

You can access these workflows from **Library > vCloud Director > Admin > Extensions > VMW Datastore**.

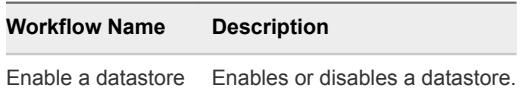

# VMW Host Workflows

The VMW Host workflow category contains workflows related to ESX host management.

You can access these workflows from **Library > vCloud Director > Admin > Extensions > VMW Host**.

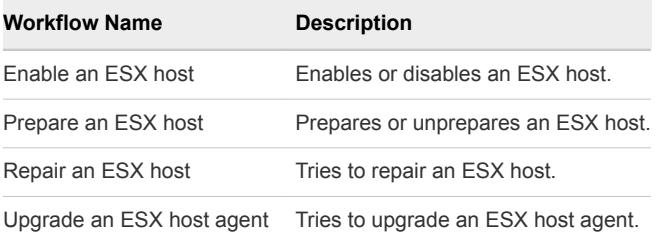

# VMW Network Pool Workflows

The VMW Network Pool workflow category contains workflows related to etwork pool management.

You can access these workflows from **Library > vCloud Director > Admin > Extensions > VMW Network Pool**.

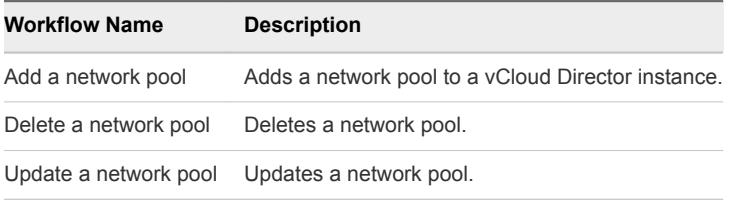

# VMW Provider Network Workflows

The VMW Provider Network workflow category contains workflows related to provider network management.

You can access these workflows from **Library > vCloud Director > Admin > Extensions > VMW Provider Network**.

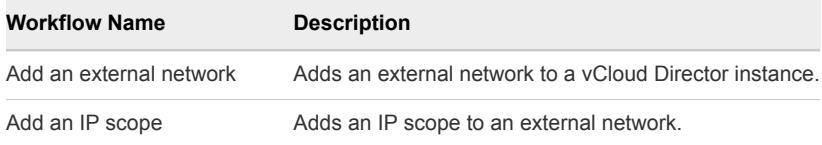

<span id="page-26-0"></span>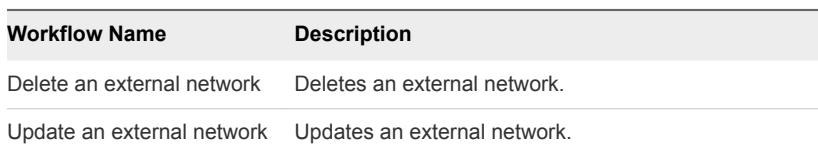

# VMW Provider vDC Workflows

The VMW Provider vDC workflow category contains workflows related to provider vDC management.

You can access these workflows from **Library > vCloud Director > Admin > Extensions > VMW Provider vDC**.

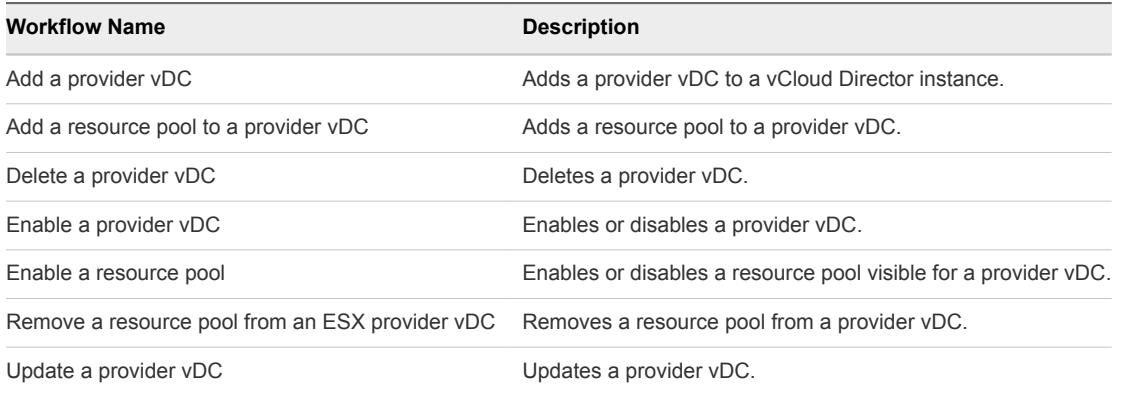

# <span id="page-27-0"></span>vCloud Director Plug-In<br>Scripting API

The vCloud Director plug-in scripting API contains classes, with their respective attributes and methods, that allow interaction between vCenter Orchestrator and vCloud Director. The scripting API maps the classes of the vCloud API to Orchestrator JavaScript classes that you can use to develop custom Orchestrator workflows that interact with vCloud Director.

This section includes the following topics:

- **n** API Categories
- <sup>n</sup> [Access the vCloud Director Plug-In API](#page-28-0)
- **No. [Using Generic Queries](#page-28-0)**
- **n** [Using Non-Generic Queries](#page-31-0)
- **n** [Decorator Objects](#page-32-0)
- [Scripting Examples](#page-32-0)

# API Categories

The main categories of vCloud Director API classes are User API, Admin API, and Admin Extensions API. With the User API, you can perform basic tasks. The Admin API adds administrative capabilities. With the Admin Extensions API, you can manage components of the VMware virtual infrastructure.

The mapping of the vCloud Director 5.5 plug-in API classes corresponds to the vCloud SDK for Java 5.5 class mapping. For reference about classes and categories, see [http://communities.vmware.com/community/vmtn/developer/forums/vcloudsdkjava.](http://communities.vmware.com/community/vmtn/developer/forums/vcloudsdkjava)

#### User API

User API classes are typically readable by all users, and can be modified by users with appropriate rights.

With the User API, you can examine organizations and virtual datacenters (vDCs). You can create vApps in the organizations and in vDCs, and manage the created vApps. You can control vApp networks and create vApp templates and media files, such as ISO and floppy images. You can store vApp templates and media files in catalogs for easy access and sharing between organizations and vDCs.

# <span id="page-28-0"></span>Admin API

Admin API classes are typically readable by all users, but can be created and modified only by a system administrator, organization administrator, or another user who has administrative rights.

With the Admin API, you can administrate and create organizations, vDCs, organization networks, and authorization entities, such as roles, rights, users, and groups. You can create, delete, and modify a catalog of templates and media files.

# Admin Extensions API

Admin Extensions API classes can be created and modified only by a system administrator.

The Admin Extensions API is specific to VMware. With the Admin Extensions API, you can manage entities such as provider vDCs, network pools, and vCenter Server instances.

# Access the vCloud Director Plug-In API

Orchestrator provides an API Explorer to allow you to search the vCloud Director plug-in API and see the documentation for JavaScript objects that you can use in scripted elements.

#### Procedure

- **1** Log in to the Orchestrator client and select **Design** or **Run** from the drop-down menu in the left upper corner.
- **2** Select **Tools > API Explorer**.
- **3** To expand the hierarchical list of vCloud Director plug-in API objects, double-click the **vCloud** module in the left pane.

#### What to do next

You can copy code from API elements and paste it into scripting boxes. For more information about API scripting, see *Developing with VMware vCenter Orchestrator*.

# Using Generic Queries

When you use generic queries, such as QueryService.queryRecords and QueryService.queryIdRecords, you must use specific query types and field types to get the appropriate result record types.

The following table lists the expected query types, field types, and record result types when working with generic queries.

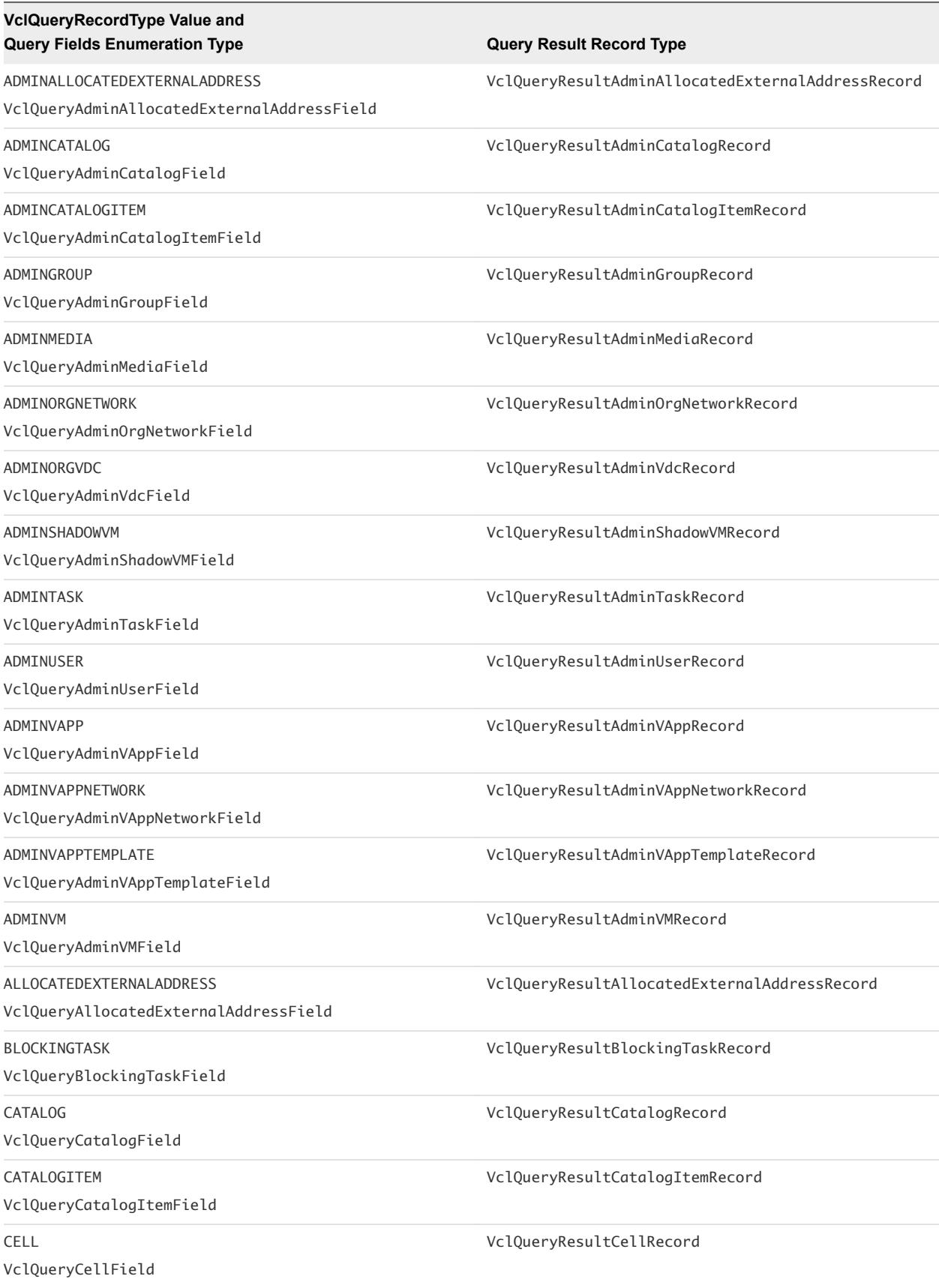

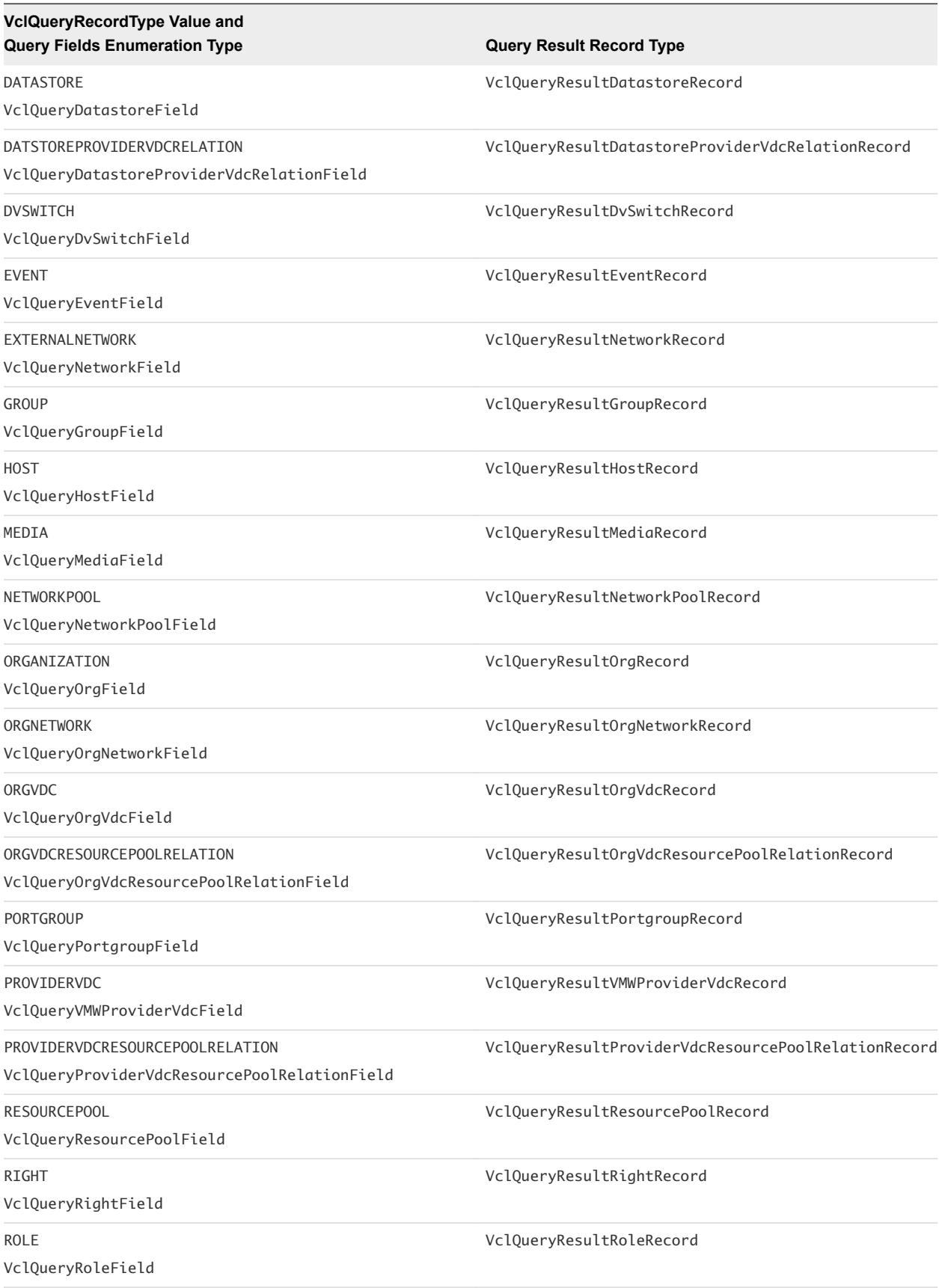

<span id="page-31-0"></span>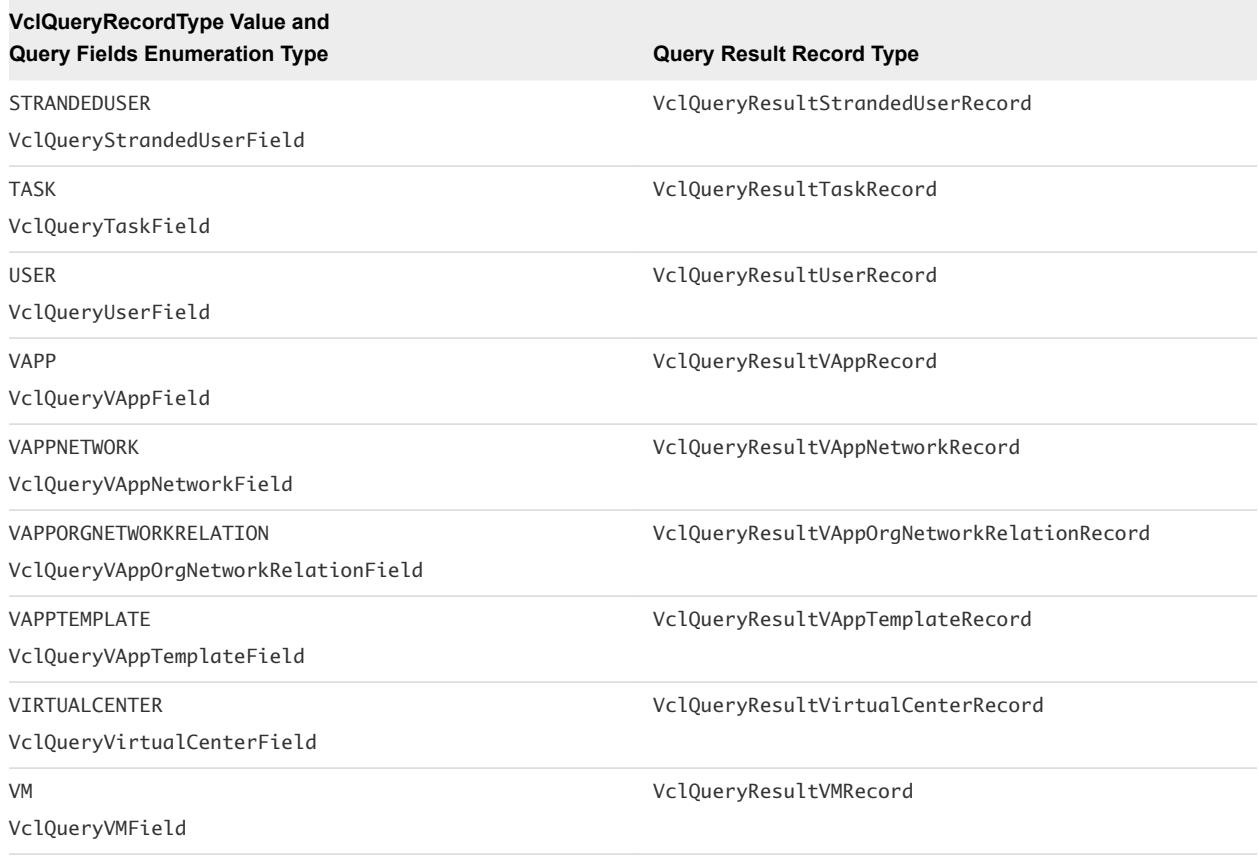

# Using Non-Generic Queries

When you use non-generic queries, the name of the query method determines the result record type.

# Example: Records Returned by Non-Generic Queries

The following are examples of records returned by non-generic queries.

- queryVmRecords returns records of type VclQueryResultVMRecord.
- queryvAppRecords returns records of type VclQueryResultVAppRecord.

#### Example: Enumeration Types for Query Filter Creation

The following are examples of enumeration types that should be used when creating a query filter.

- queryVmRecords accepts fields of type VclQueryVMField.
- queryvAppRecords accepts fields of type VclQueryVAppField.

# <span id="page-32-0"></span>Decorator Objects

Decorator objects hide the complexity of the vCloud Director REST API.

Decorators provide an easy-to-use interface to the vCloud Director REST API when working with data collections and data objects. Decorators manipulate live object or collection instances. For example, every modification of a collection affects the container object.

#### VclAbstractRecordResultSet Decorator

The VclAbstractRecordResultSet decorator object makes the manipulation of generic query record results easier. This decorator provides methods for getting records of the expected type, as well as navigating between record result pages.

## VclRecordResultSet Decorator

The VclRecordResultSet decorator object makes the manipulation of specific query record results easier. This decorator provides methods for getting records of a predefined type, as well as navigating between record result pages.

#### VclReferenceResultSet Decorator

The VclReferenceResultSet decorator object makes the manipulation of generic or specific query reference results easier. This decorator provides methods for getting object references, as well as navigating between reference result pages.

# Scripting Examples

You can cut, paste, and adapt the JavaScript examples to help you write scripts for common vCloud Director tasks.

For more information about scripting, see the *vCenter Orchestrator Developer's Guide*.

# Example: Get Records for All Enabled Organizations

The following JavaScript example uses the AdminQueryService object to get records for all enabled organizations on a given vCloud Director instance.

```
var host = \ldotsvar queryService = host.toAdminObject().getAdminQueryService();
var expression = new VclExpression(VclQueryOrgField.ISENABLED, "true", VclExpressionType.EQUALS);
var filter = new VclFilter(expression);
var params = new VclQueryParams();
params.setFilter(filter);
var resultSet = queryService.queryOrgRecords(params);
```

```
while (resultSet != null) {
     // the records should be of type related to the query
     // in this case the type is VclQueryResultOrgRecord
     var records = resultSet.getRecords();
     System.log(records.length + " records found");
    for (var i = 0; i < records.length; i++) {
  System.log(records[i].name);
     }
     if (resultSet.hasNextPage()) {
         resultSet = resultSet.getNextPage();
    } else {
 break;
     }
}
```
#### Example: Get References to All Enabled Organizations

The following JavaScript example uses the AdminQueryService object to get references to all enabled organizations on a given vCloud Director instance.

```
var host = \dotsvar queryService = host.toAdminObject().getAdminQueryService();
var expression = new VclExpression(VclQueryOrgField.ISENABLED, "true", VclExpressionType.EQUALS);
var filter = new VclFilter(expression);
var params = new VclQueryParams();
params.setFilter(filter);
var resultSet = queryService.queryOrgReferences(params);
while (resultSet != null) {
     // the type of the references is predefined - VclReference
      var references = resultSet.getReferences();
      System.log(references .length + " references found");
     for (i = 0; i < references.length; i++) {
           System.log(references[i].href);
      }
      if (resultSet.hasNextPage()) {
         resultSet = resultSet.getNextPage();
      } else {
         break;
      }
}
```
#### Example: Get Records for All Virtual Machines Inside a vApp

The following JavaScript example uses the QueryService object to get records for all virtual machines inside a vApp.

```
var vapp = \ldotsvar queryService = vapp.getHost().getQueryService();
```

```
var expression = new VclExpression(VclQueryVMField.CONTAINER, vapp.getReference().href, 
VclExpressionType.EQUALS);
var filter = new VclFilter(expression);
var params = new VclQueryParams();
params.setFilter(filter);
var resultSet = queryService.queryRecords(VclQueryRecordType.ADMINVM, params);
while (resultSet != null) {
      var records = resultSet.getRecords(new VclQueryResultAdminVMRecord());
      System.log(records.length + " records found");
     for (i = 0; i < records.length; i++) {
           System.log(records[i].name);
      }
      if (resultSet.hasNextPage()) {
         resultSet = resultSet.getNextPage();
      } else {
         break;
      }
}
```
### Example: Resume a Blocking Task Related to a vApp Deployment Notification

With the following JavaScript example, you can resume a blocking task related to a vApp deployment notification.

```
var host = ...
var message = ...
var helper = new VclNotificationHelper();
helper.setMessage(message);
if (helper.getNotificationEventType() == VclEventType.VAPP_DEPLOY) {
      var vappLink = helper.getEntityLink();
      var vapp = host.getEntityById(vappLink.type, vappLink.id);
      // do something with the vApp ...
      if (helper.isBlockingTask()) {
           var taskLink = helper.getBlockingTaskLink();
           var task = host.getEntityById(taskLink.type, taskLink.id);
           task.resume("put the resuming message here");
      }
}
```
#### Example: Configure a DHCP Service on a vApp Network

With the following JavaScript example, you can configure a DHCP service on a vApp network.

```
var dhcpService = ... 
var vapp = \ldotsvar networkName = ... 
var networkConfigSection = vapp.getNetworkConfigSection();
```

```
var found = false; 
var existingNetworkConfigArray = networkConfigSection.networkConfig.enumerate(); 
for (index = 0; index < existingNetworkConfigArray.length; index++) { 
 var networkConfig = existingNetworkConfigArray[index];
  if (networkConfig.networkName == networkName) {
   var networkConfiguration = networkConfig.configuration; 
      if (networkConfiguration.fenceMode == VclFenceModeValuesType.BRIDGED.value) {
       throw 'Dhcp service cannot be applied to network "' + networkName + '"!';
       }
        if (networkConfiguration.features == null) {
         networkConfiguration.features = new VclNetworkFeatures();
 }
         var serviceSet = networkConfiguration.features.networkService;
         var services = serviceSet.find(new VclDhcpService());
          if (services.length > 0) {
          for (i = 0; i < services.length; i++) {
            serviceSet.remove(services[i]);
           }
          }
         serviceSet.add(dhcpService);
        found = true; }
}
if (!found) {
   throw 'Network "' + networkName + '" does not exist!';
}
task = vapp.updateSection(networkConfigSection);
```
#### Example: Configure a DHCP Service on a Gateway

With the following JavaScript example, you can configure a DHCP service on a gateway.

```
var gatewayDhcpService = ...
var gateway = ....
var gatewayConfiguration = gateway.configuration;
if (gatewayConfiguration.edgeGatewayServiceConfiguration == null) {
       gatewayConfiguration.edgeGatewayServiceConfiguration = new VclGatewayFeatures();
}
var serviceSet = gatewayConfiguration.edgeGatewayServiceConfiguration.networkService;
var services = serviceSet.find(new VclGatewayDhcpService());
if (services.length > 0) {
     for (i = 0; i < services.length; i++) {
           serviceSet.remove(services[i]);
      }
}
serviceSet.add(gatewayDhcpService);
task = gateway.update();
```
# Example: Add a VPN Endpoint

With the following JavaScript example, you can add a VPN endpoint to a gateway.

```
var vpnEndpoint = ...
var gateway = ...
var gatewayConfiguration = gateway.configuration;
if (gatewayConfiguration.edgeGatewayServiceConfiguration == null) {
                             gatewayConfiguration.edgeGatewayServiceConfiguration = new 
VclGatewayFeatures();
}
var serviceSet = gatewayConfiguration.edgeGatewayServiceConfiguration.networkService;
var services = serviceSet.find(new VclGatewayIpsecVpnService());
if (services.length == 0) {
                             throw 'VPN service not found on gateway ' + gateway.name;
}
services[0].endpoint.add(vpnEndpoint);
gateway.configuration = gatewayConfiguration;
task = gateway.update();
```
# Example: Obtain Performance Statistics

With the following JavaScript example, you can obtain performance statistics for the vCloud Director plugin.

```
VclProfiler.enableInstanceCounters(true);
...
var instances = VclProfiler.getInstanceCount("VclReference");
System.log("references: " + instances);
...
VclProfiler.enableInstanceCounters(false);
...
var host = \dotsvar cacheHitCount = VclProfiler.getCacheHitCount(host);
System.log("cache hits: " + cacheHitCount);
var cacheMissCount = VclProfiler.getCacheMissCount(host);
System.log("cache misses: " + cacheMissCount);
var cacheObjCount = VclProfiler.getCacheObjectCount(host);
System.log("cache objects: " + cacheObjCount);
...
```
# Example: Get the Plug-In Version

With the following JavaScript example, you can get the plug-in version and distinguish future plug-in versions.

```
var version = VclHostManager.getVersion();
if (version == "5.5") {
   System.log("Plug-in 5.5 is installed!");
}
```
## Example: Get Entity Instance Count

With the following JavaScript example, you can get any class instance count.

```
VclProfiler.enableInstanceCounters(true);
...
var className = VclProfiler.getClassNameByFinderType(VclFinderType.HOST);
System.log(VclProfiler.getInstanceCount(className));
...
VclProfiler.enableInstanceCounters(false);
```